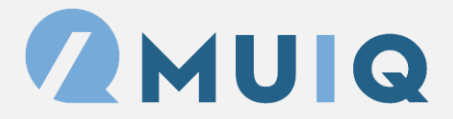

## **Visibility Logic Setup Guide**

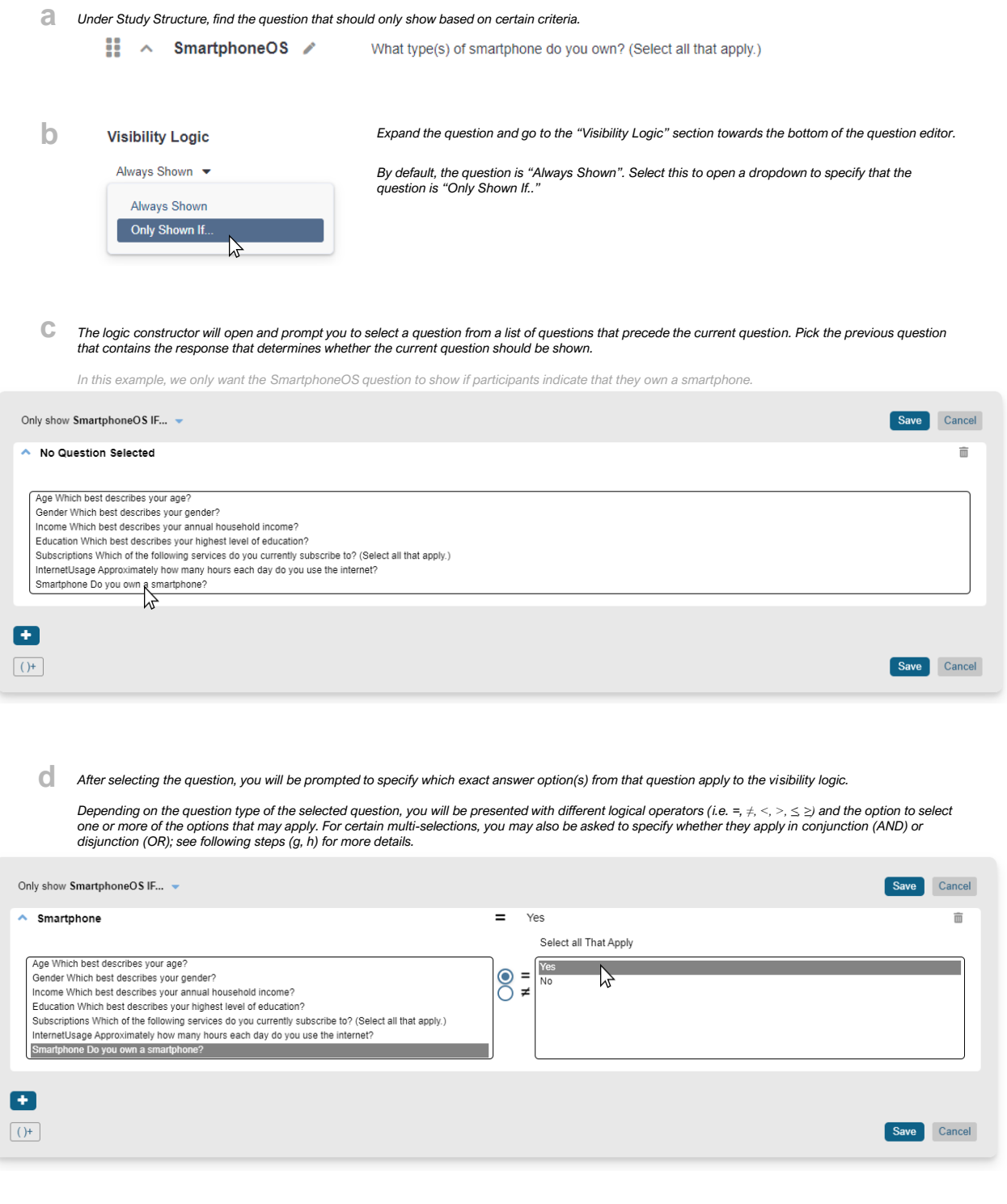

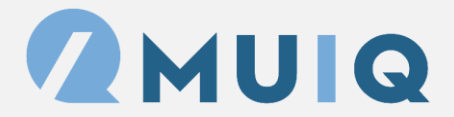

## **Visibility Logic Setup Guide**

**e** *For more complex logic, you have the option to add additional criteria and furthermore nest criteria into groupings at the bottom of the logic constructor.* 

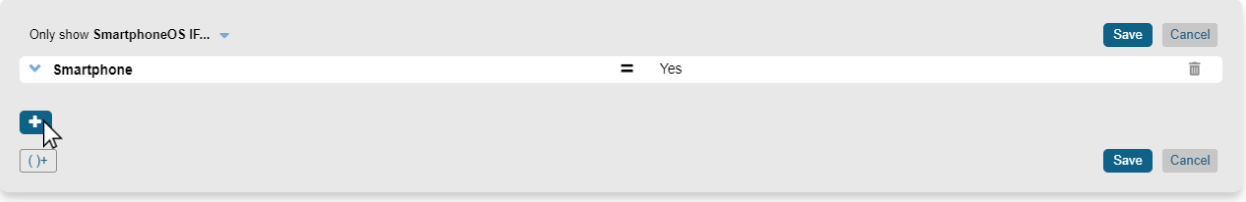

**f** *Selecting the "+" button allows you to add another criterion to your logic statement.*

*Repeat the previous steps (c, d) to specify another preceding question and corresponding answer option(s) that also apply to the visibility logic.*

*In this example, we furthermore want the SmartphoneOS to only show if the participants indicate that they currently have a phone subscription.* 

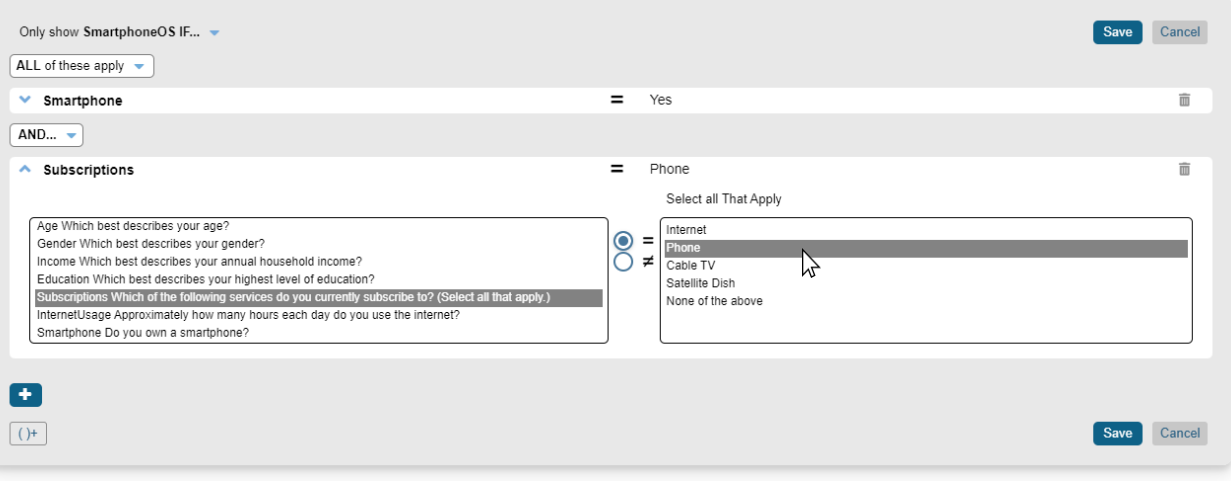

Note that once you start adding multiple criteria (or when you select multiple applicable answer options), you will have the option to specify whether these<br>criteria apply in conjunction ("ALL of these apply"; i.e., criter

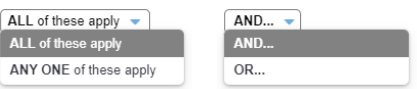

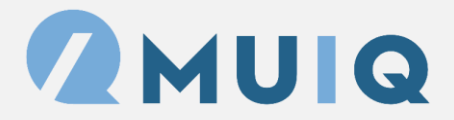

## **Visibility Logic Setup Guide**

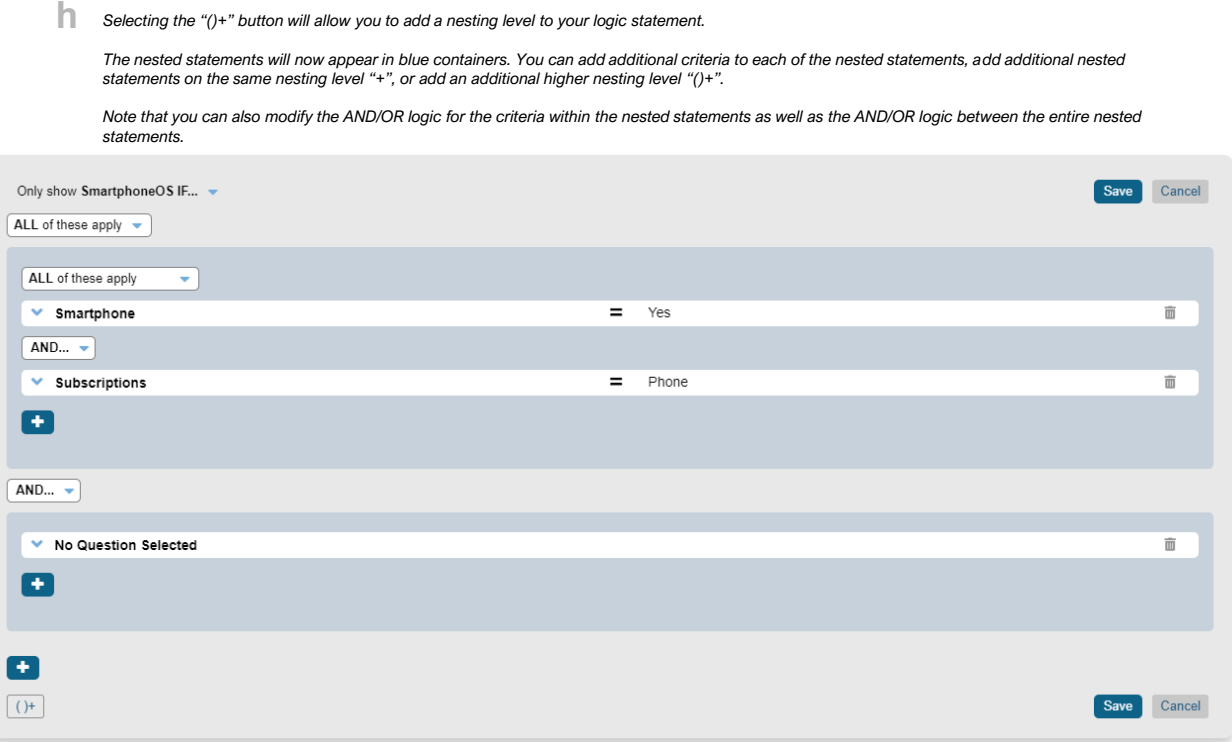

**i** *Once you have completed setting up your logic, select "Save" and the statement summary will appear in the Visibility Logic section of the question editor.*

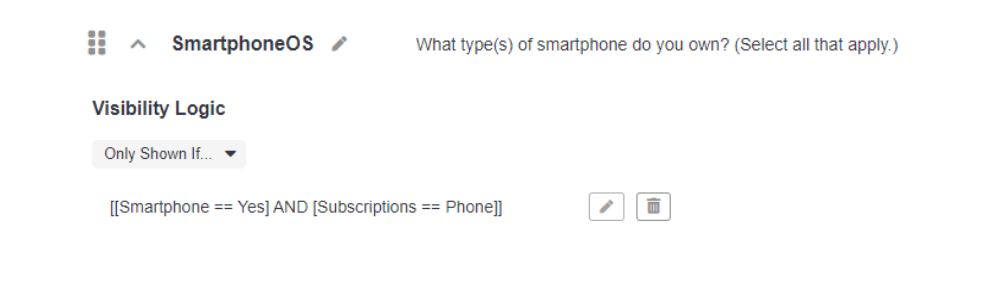

**j** *If you need to make any further changes or delete the logic, select the respective pencil icon or trashcan icon next to the statement summary.*